## Practical information when you arrive

## Wifi-connection for external users:

- 1. Go to http: <u>www.au.dk/it</u>
- 2. Select the blue bar 'wireless network'
- 3. Select the blue bar 'wireless network' for guests
- 4. Select 'AU-Guest wireless network for guests' (don't connect to Eduroam)
- **5.** Follow the instructions:
  - Connect to AU-Guest via your PC network-settings
  - Connect
  - Open browser and select e.g. SMS
  - Type mobile-number
  - Get connection-code by SMS

## Other useful information:

- Connect yourself refrigerator and freezer position in the hallway (1. floor, course-building) and in the small kitchen (1. floor, VIP-building) if needed.
- Garbage bags, towels and dishcloth etc. can be found in the plinth drawer below the stove in the main kitchen.
- Additional kitchen stuff can be found in the build-in cabinets in the main kitchen area.
- The key for harbour garage no. 5 (contains boat equipment etc.) can be found on the whiteboard in room 102.
- If you need demineralized water, then switch on the column yourself and leave it open for ca. 20 minutes before use. The apparatus is situated in room 117 (see photo below).
- If you need filtered seawater, then contact the local care-taker, Per Hansen, on mobile +4529939628. **NB**: there is no self-service.
- If you need to establish outside water tanks, then use the tile area on the south-western side of the building. Here, it will be possible get access to filtered seawater (contact Per Hansen, +4529939628). NB: be sure that any tank-drains are connected to the build-in drainage system surrounding the tile area.
- The field station is non-smoking area.

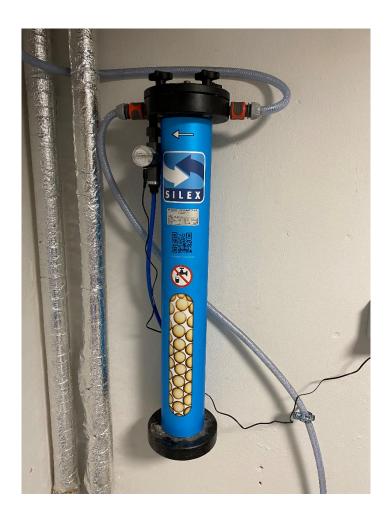